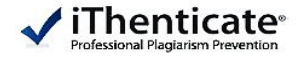

# ViThenticate

Koreasales@turnitin.com

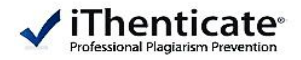

# **Plagiarism Prevention**

AIP, ACM, Springer, Elsevier, IEEE, Nature, Wiley and more!

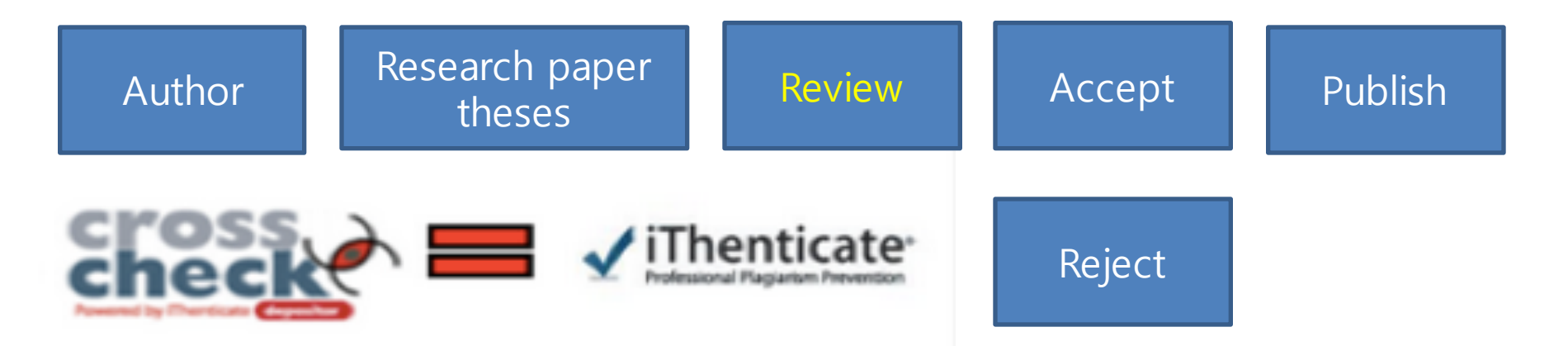

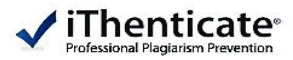

# iThenticate DB = the world's largest DB of this sort

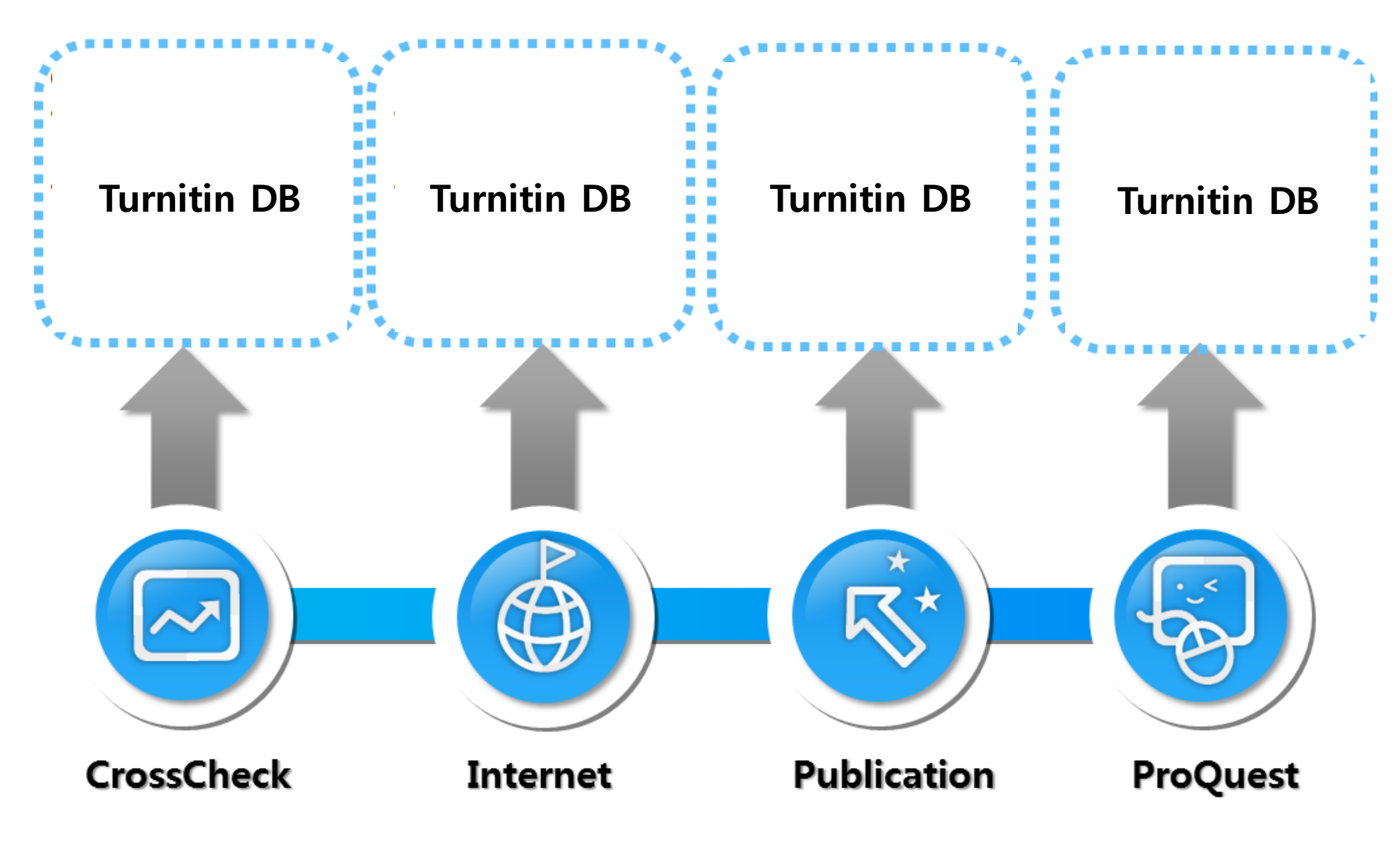

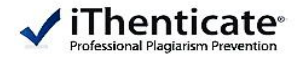

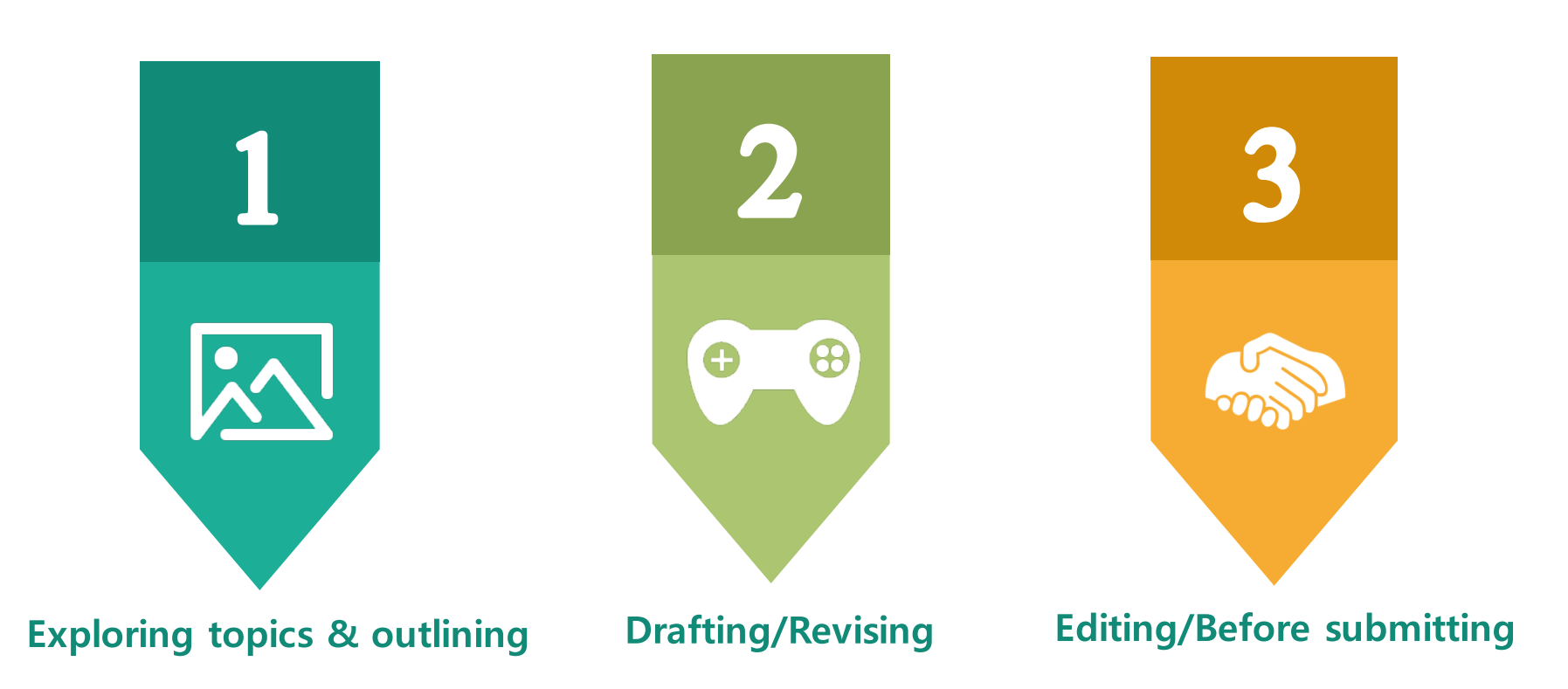

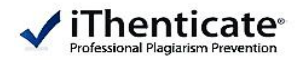

**First Login**

① Create an account by sending an email to iThenticate admin (Ms. Hyewon Park, libparkhw@inje.ac.kr)with your name, deparment (major), and email address - Email address will be used as your ID

② Title: [계정 생성], [Create an iThenticate account] Sender: noreply@ithenticate.com -Tentative password given via your email

## **First login**

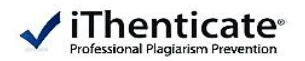

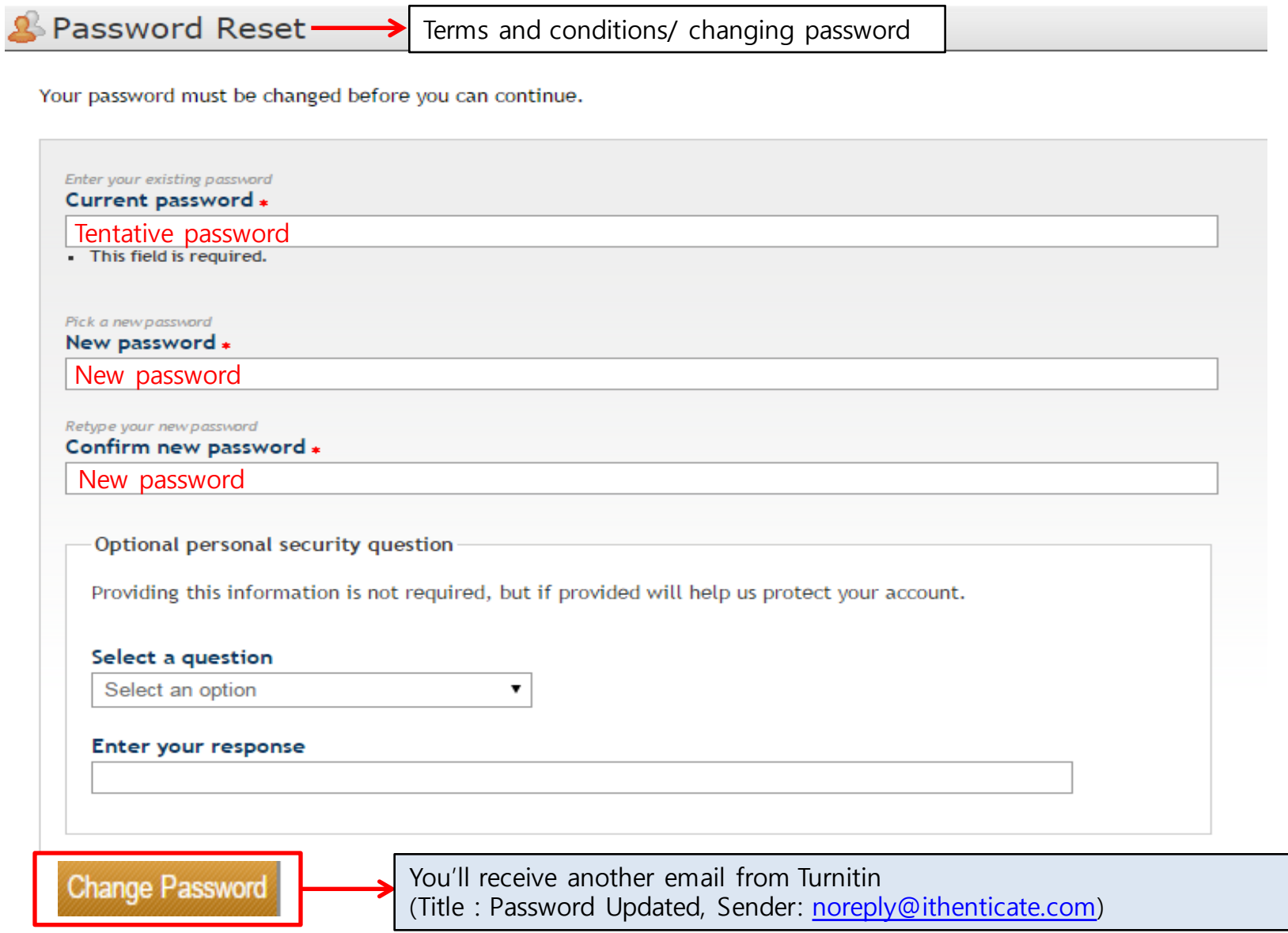

Login

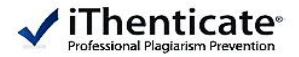

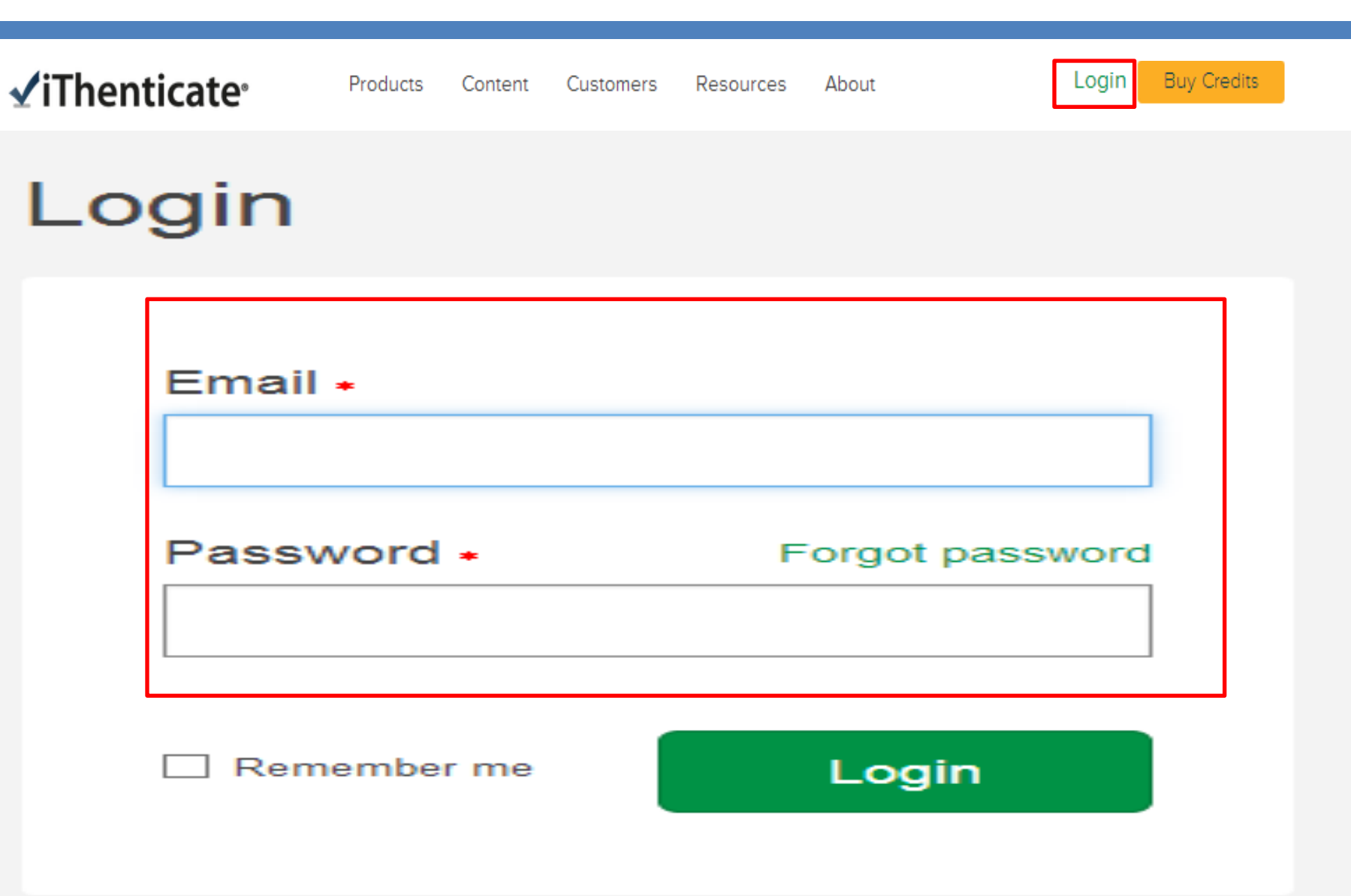

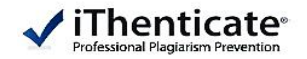

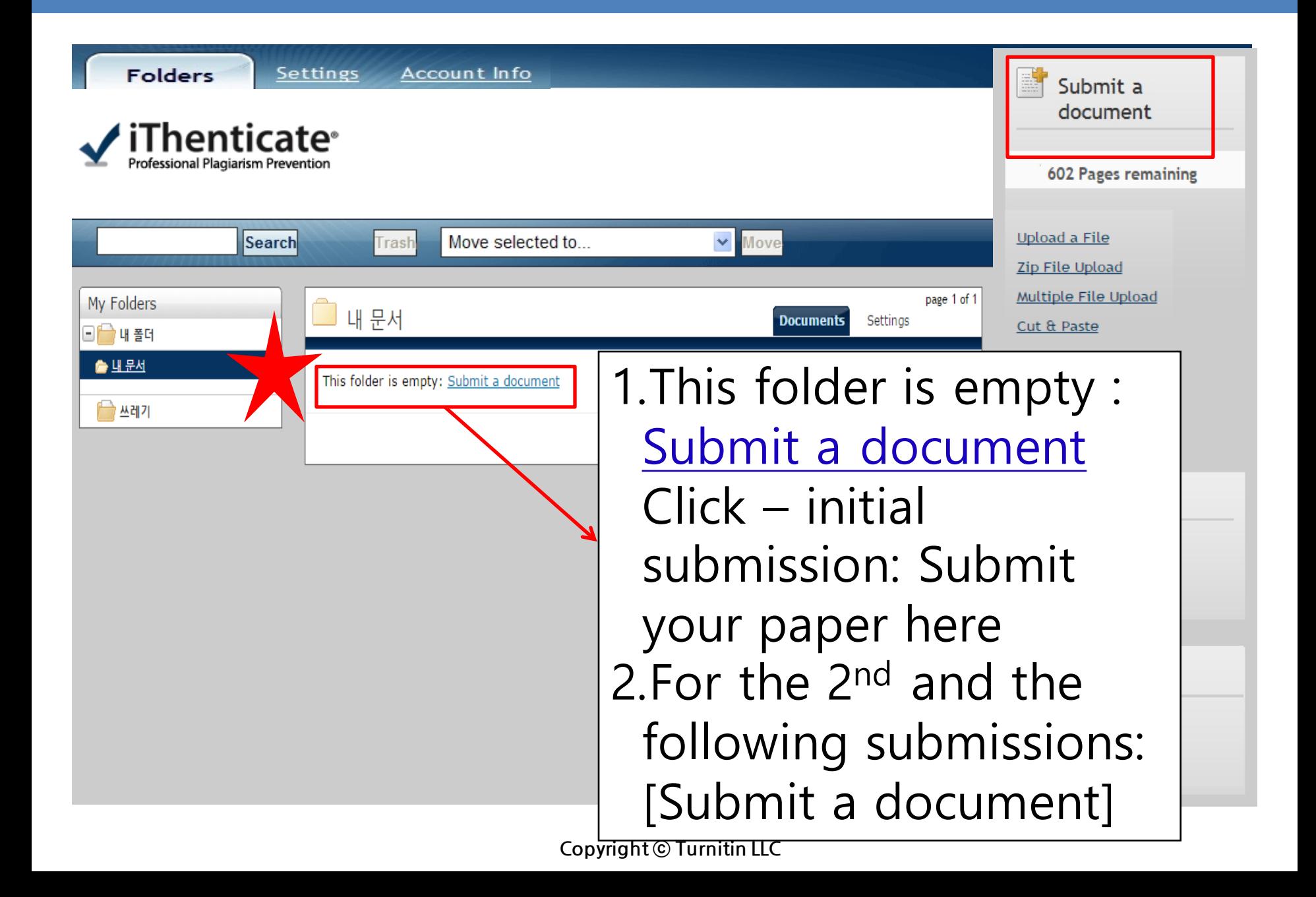

**Settings**

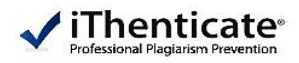

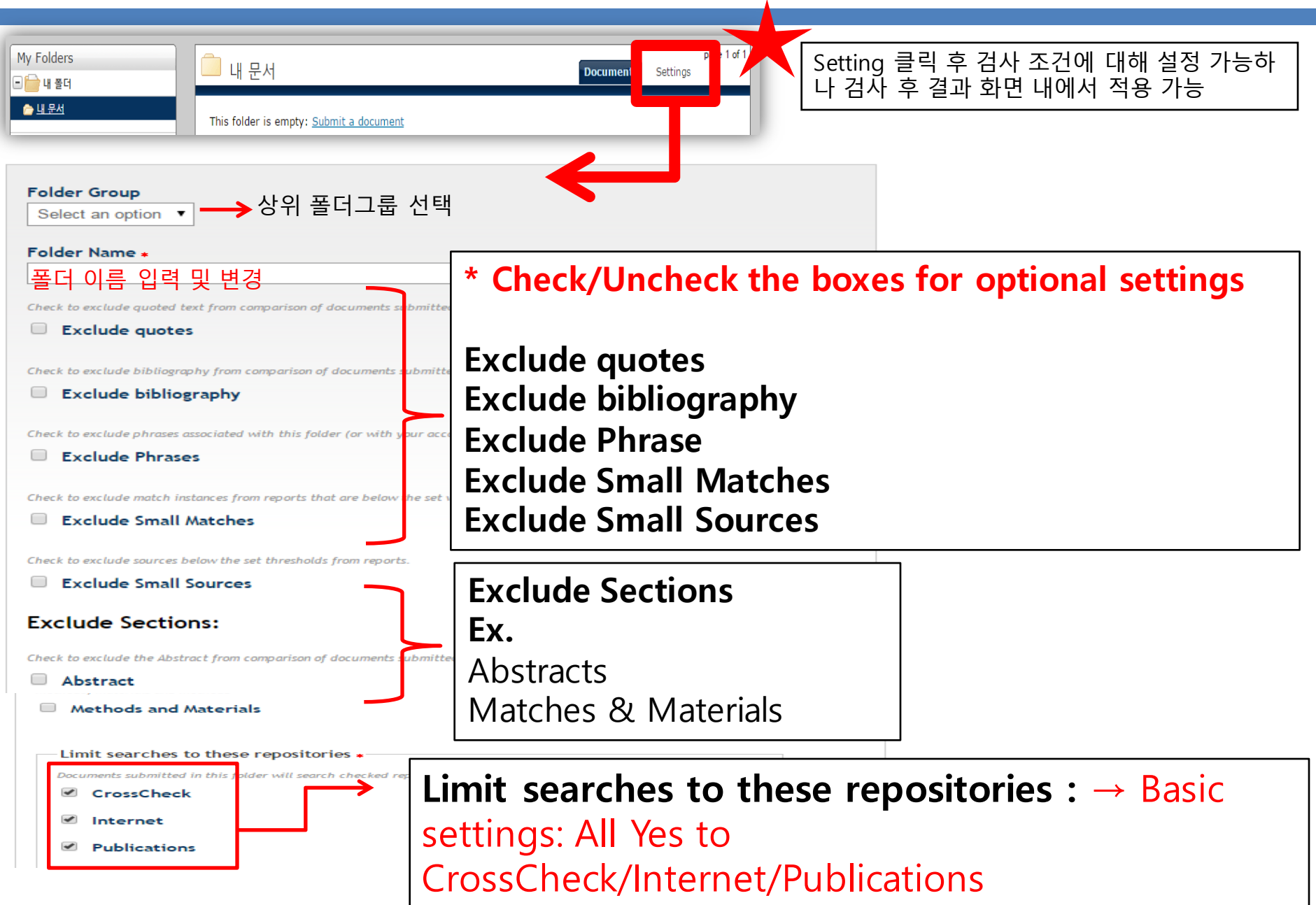

# **Upload a paper**

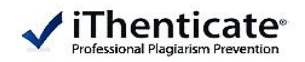

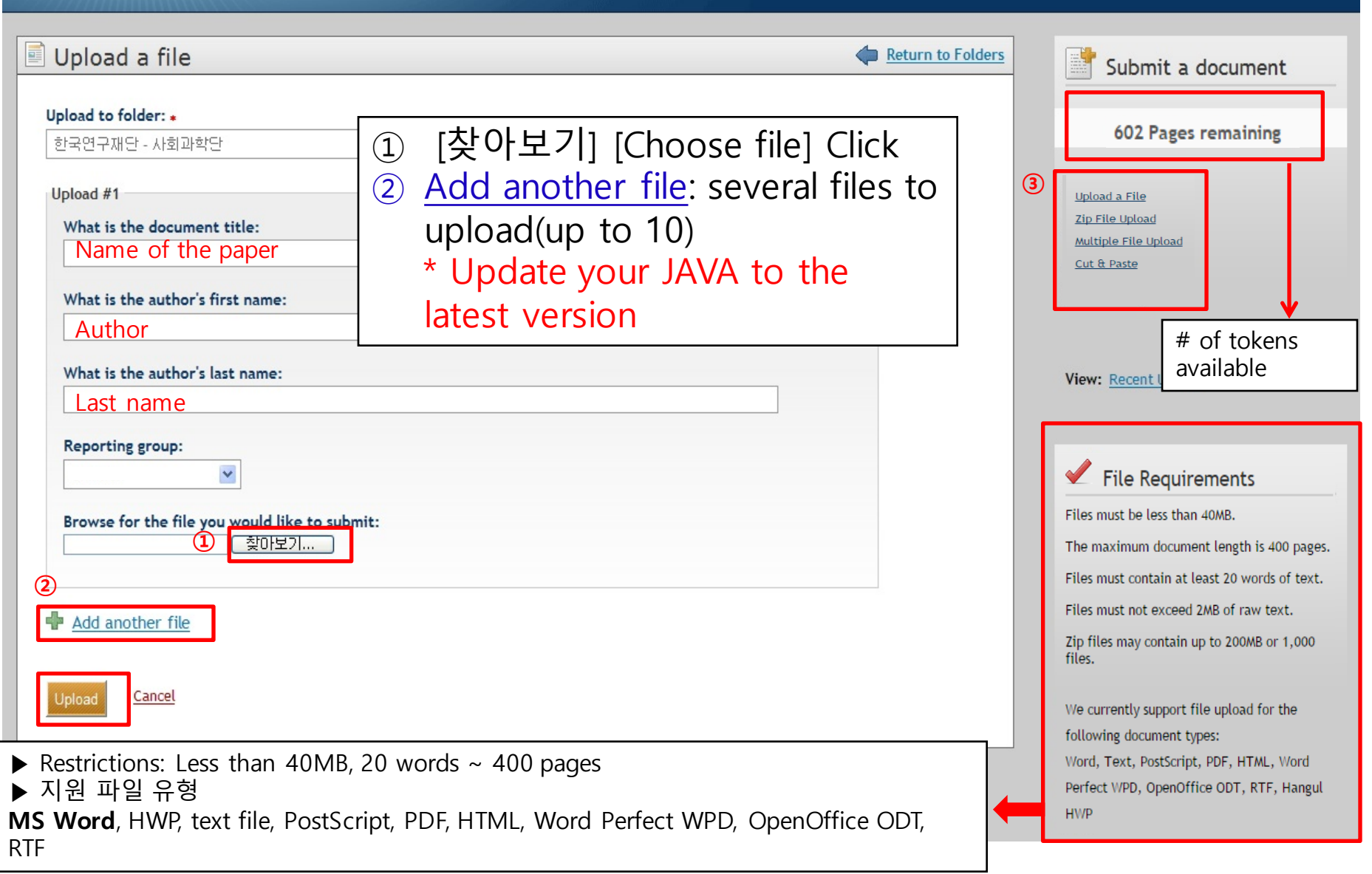

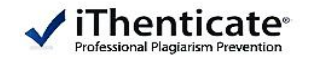

Folders

Settings Account Info

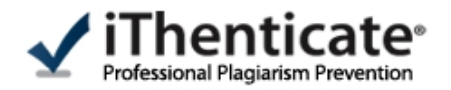

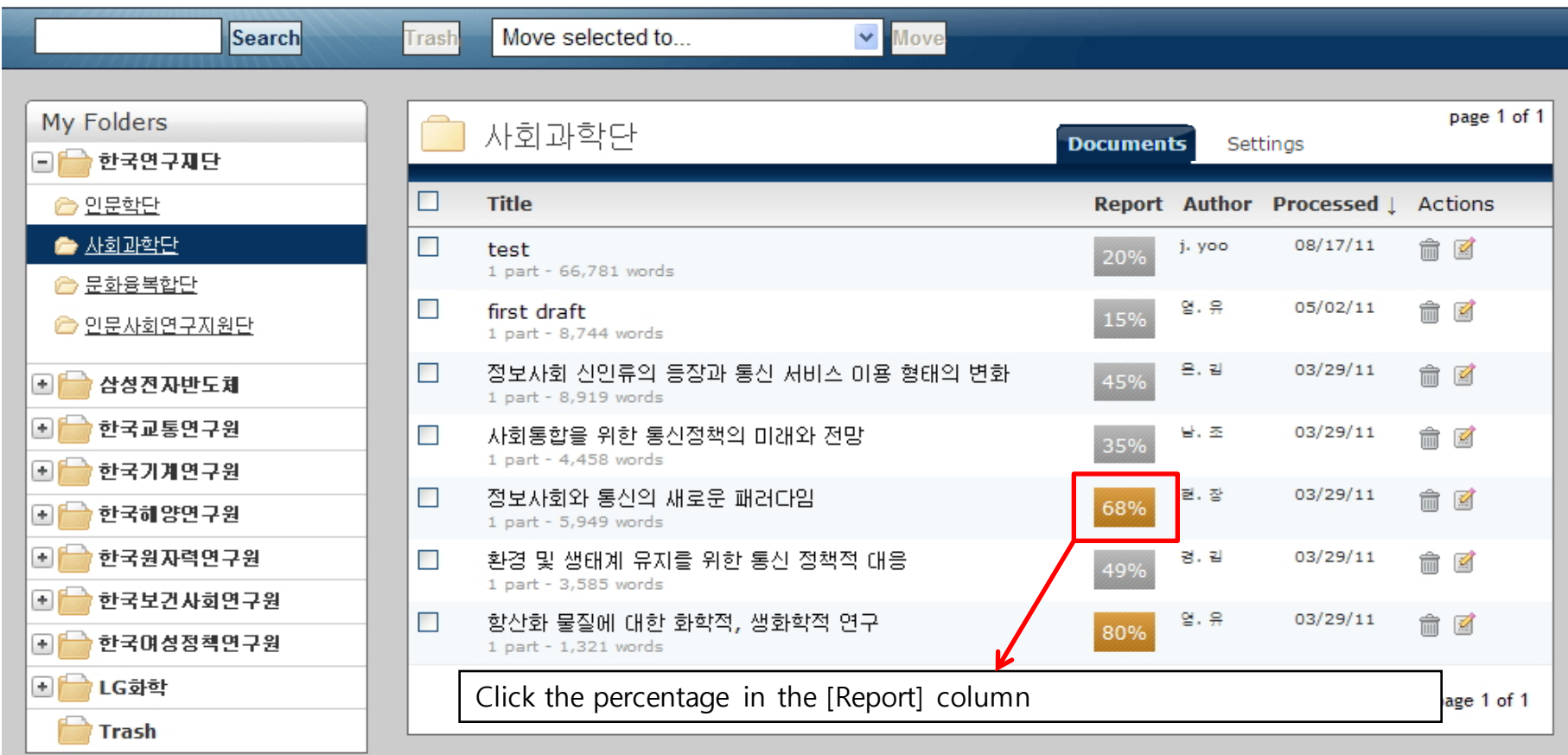

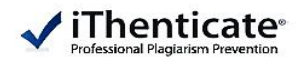

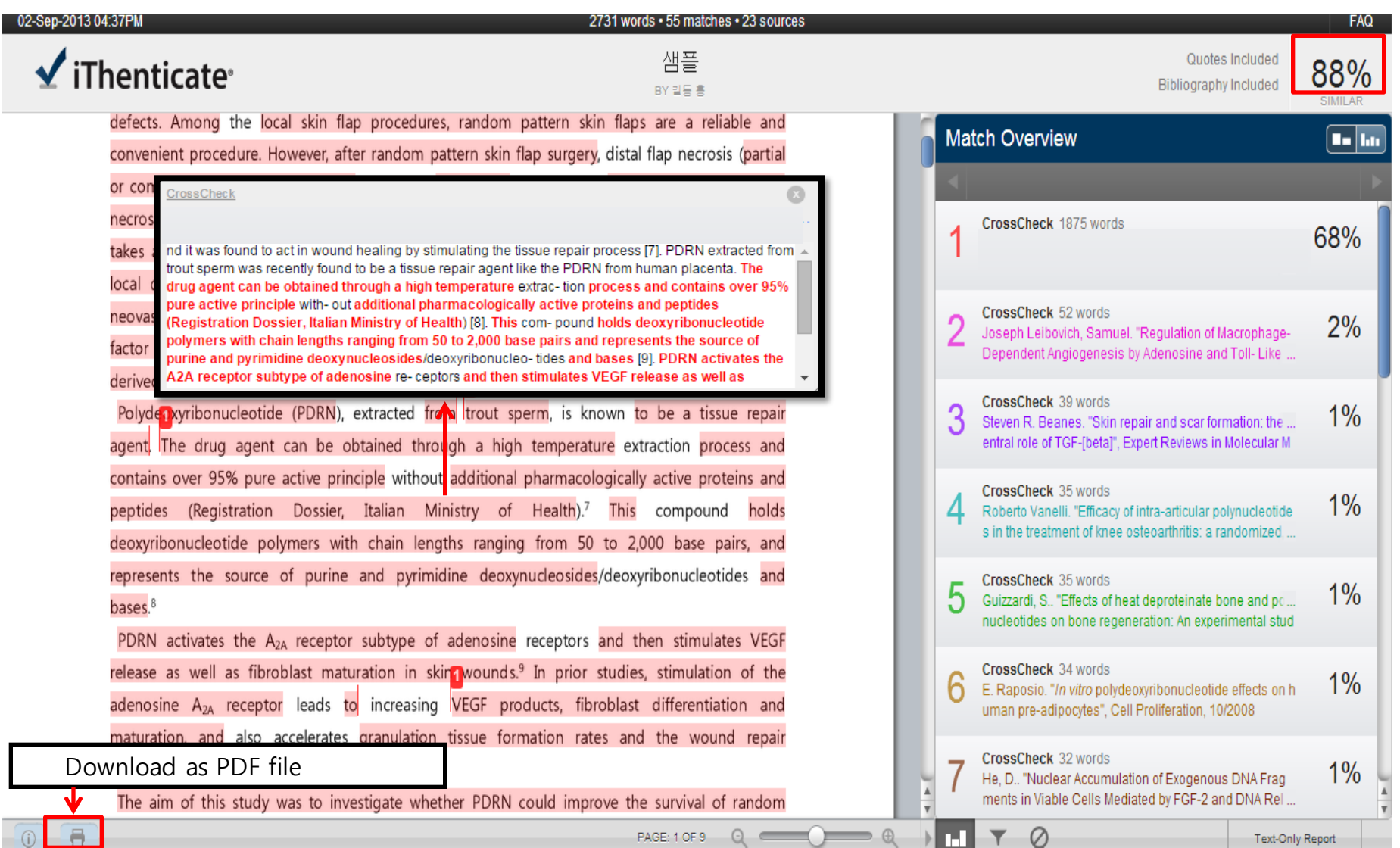

## **유사도 검사 결과 확인**

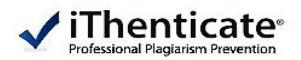

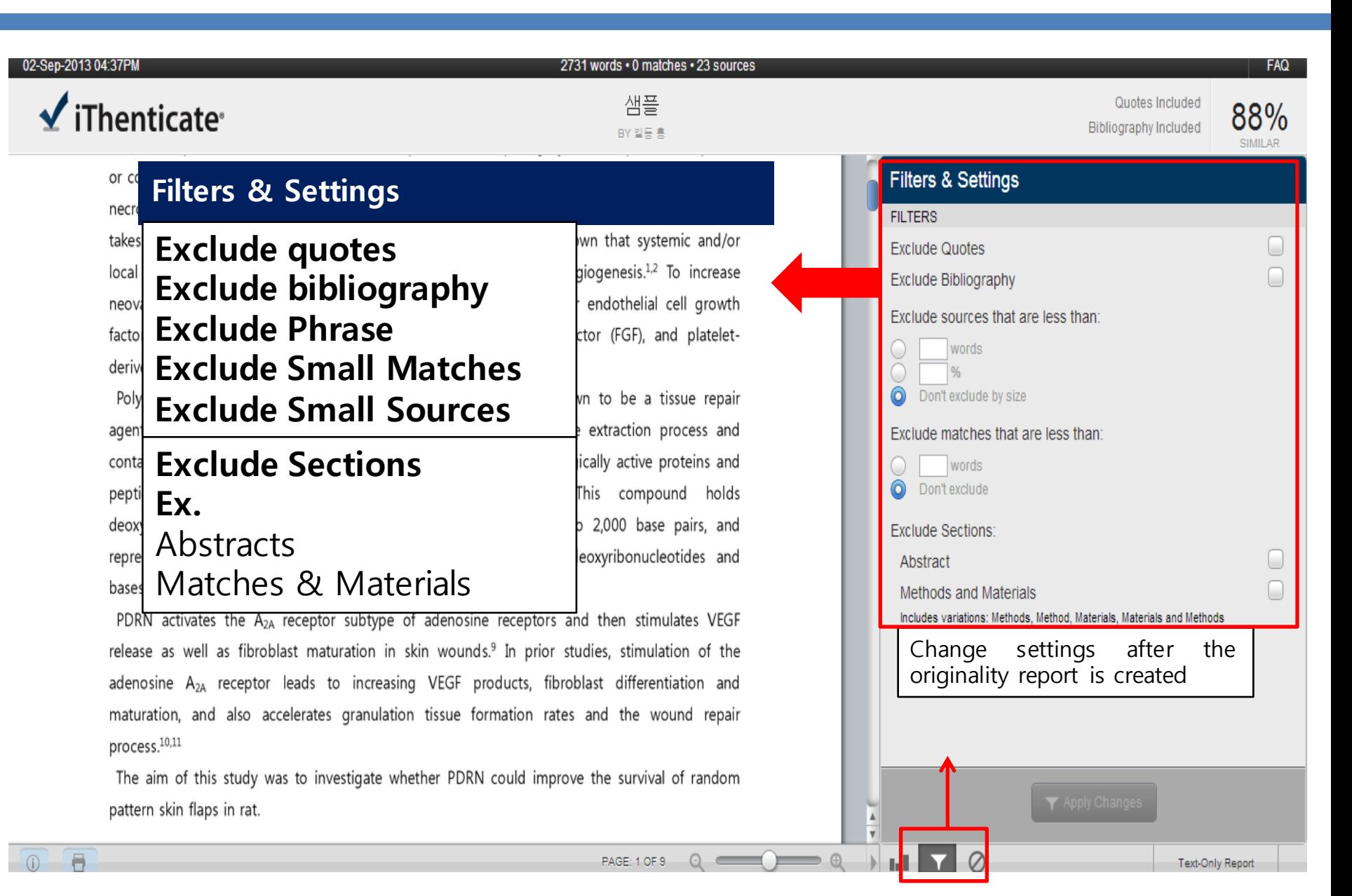

### **유사도 검사 결과 확인**

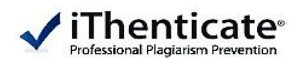

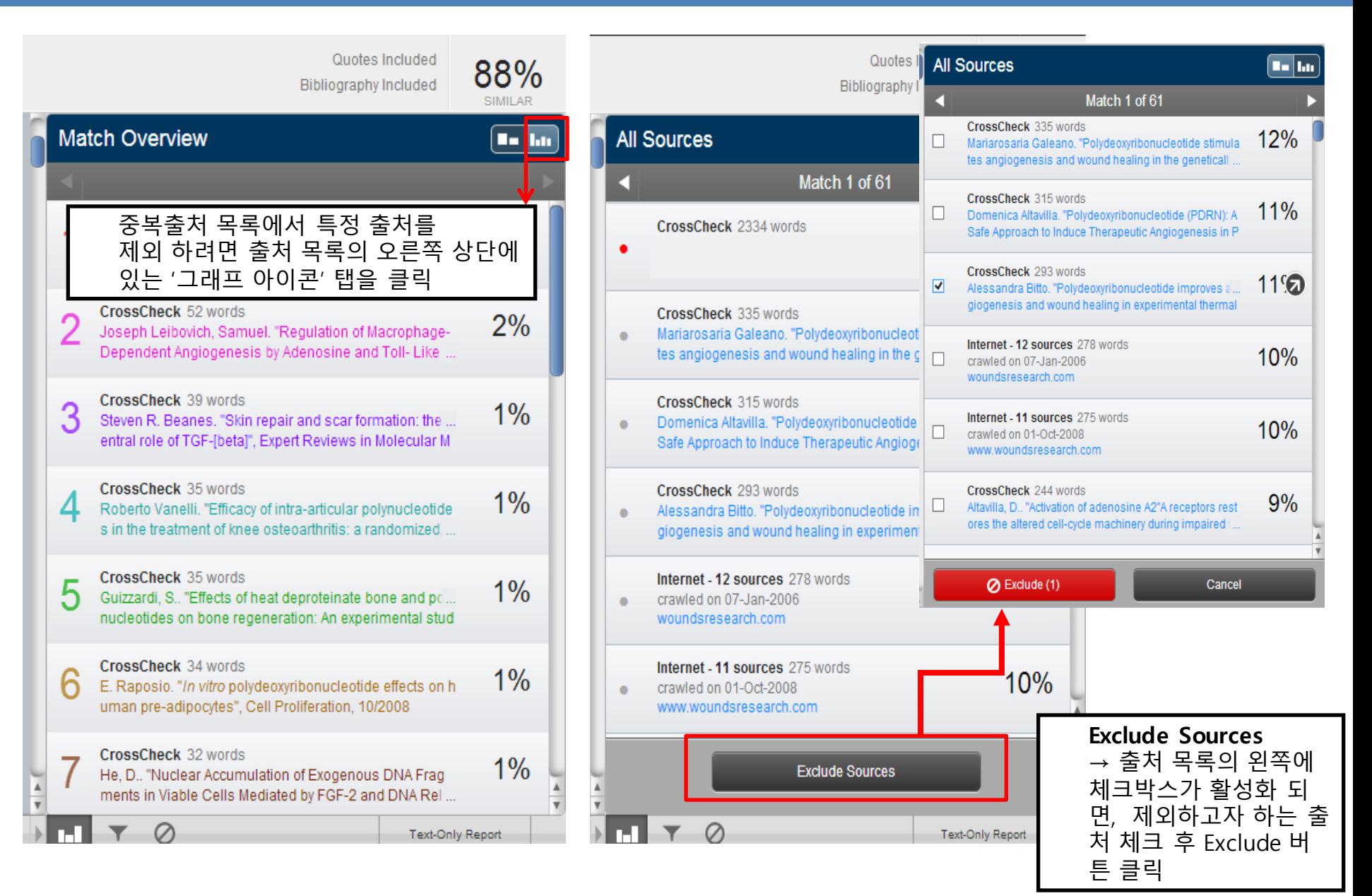

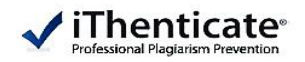

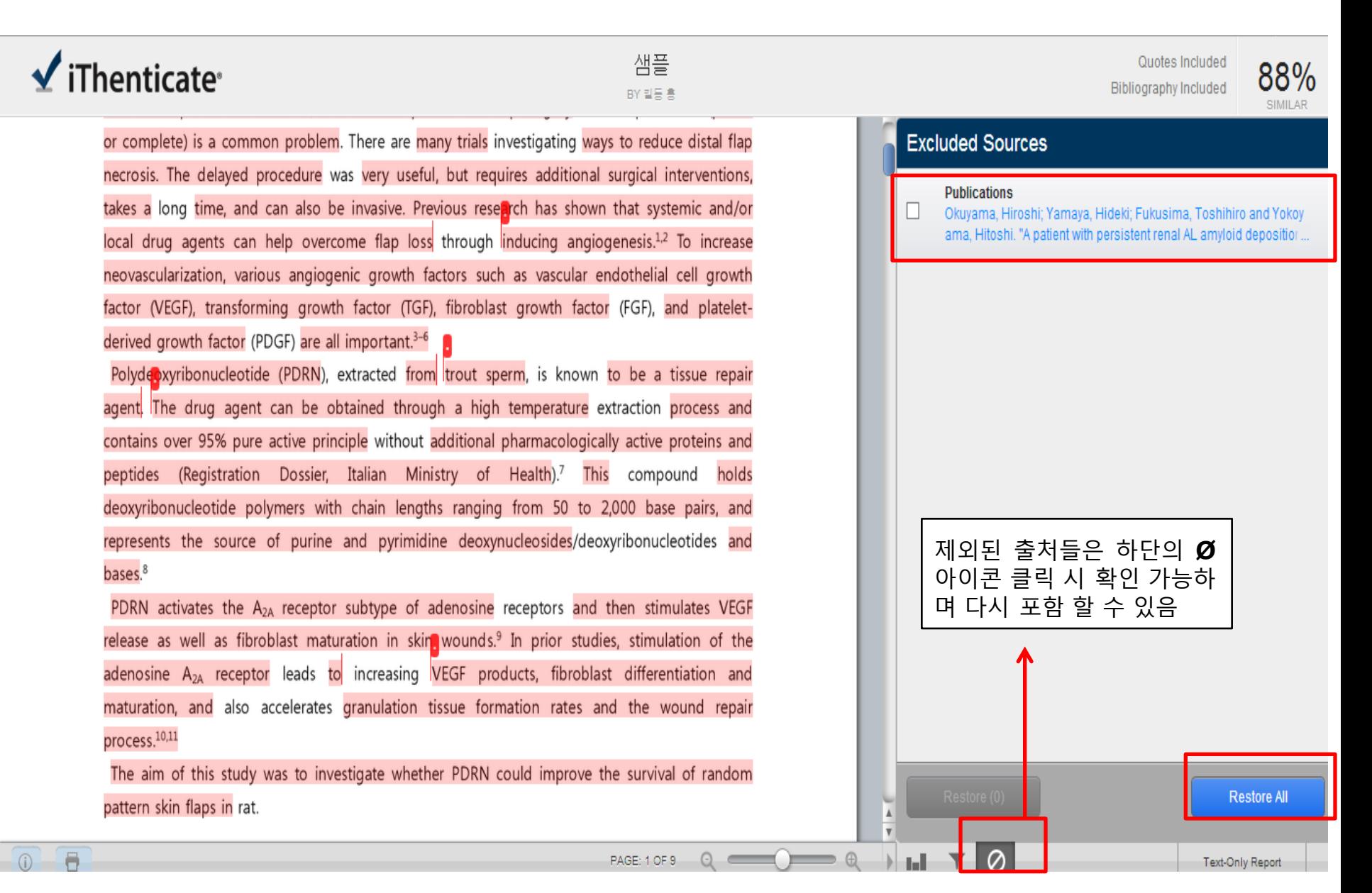

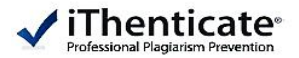

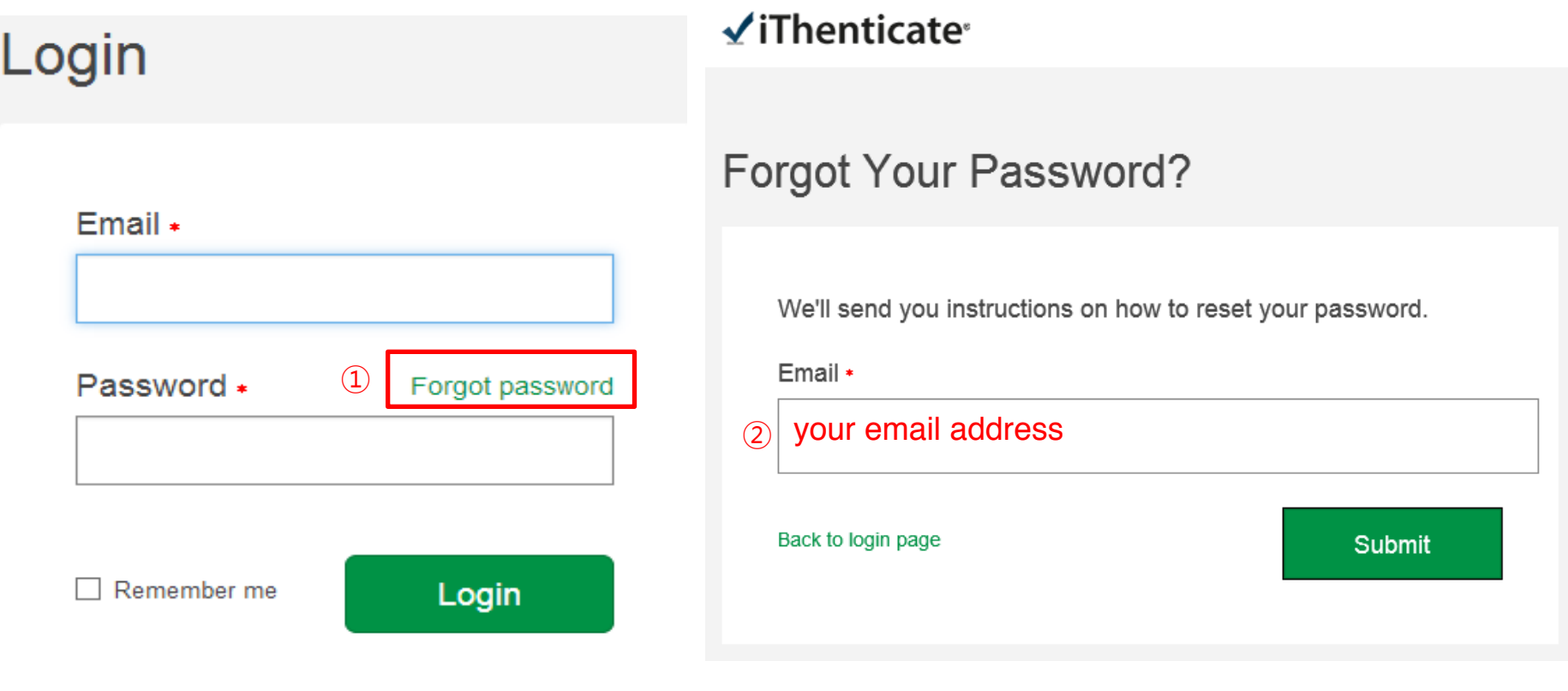

- ▶ In case of forgot your password
- · ① Click **"Forgot Password"** on page of login
- · ② submit with your email address

 $\rightarrow$  You will receive an email included the link you can click and reset your

#### password with

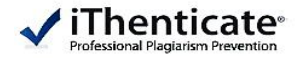

# **Thank You**  $\sqrt{}$  iThenticate<sup>®</sup>

http://www.ithenticate.com/